# **About this release**

**v4.86.0** Increased number of Stereo WDM devices.

#### **Previous releases**

**v4.67.0** Security update for Windows 10.

**v4.3.5.0** First release.

### **Features**

ASIO™

- ASIO™ 2.2 compliant
- Supports both 32-bit and 64-bit ASIO™ host applications
- Multi-client support (multiple ASIO™ applications in parallel)
- Playback mix (simultaneous ASIO™ and WDM playback)
- Access to all 32 input and 32 output SQ USB channels

#### WDM/DirectX Features

- Supports standard Windows interfaces: MME, DirectSound, WASAPI
- 4x stereo input devices presented (from SQ USB output sockets 1&2, 3&4, 5&6, 7&8)
- 4x stereo output devices presented (to SQ USB input sockets 1&2, 3&4, 5&6, 7&8)
- Volume and mute control through Windows Mixer

#### MIDI Features

• Windows compliant MIDI input and output ports

# **System requirements**

The SQ Windows driver supports these Windows operating systems:

- Windows 7 (64 bit)
- Windows 8
- Windows 10

**Note** A driver is not required for macOS

The minimum PC hardware requirements are as follows:

- PC or laptop manufactured after January 2007
- Intel Core 2 @1.6GHz or AMD equivalent
- 2 GB memory

## **Installation**

- 1. Download the installation file.
- 2. Power the mixer and connect the rear panel USB-B port to the PC with a USB2.0 A to B cable.
- 3. Run the installer and follow the instructions on screen.
- 4. Your mixer will show up as an audio device in Windows, and as a WDM / ASIO™ device in your DAW and other audio software.

# **Control Panel**

Click on the Allen & Heath '&' icon in the system tray to access the SQ USB Control Panel and set the following configuration options:

#### **Preferred ASIO™ Buffer Size**

Defines the buffer depth between the driver and the DAW application. Can be set to 16, 32, 64, 128, 256, 512, 1,024, 2,048 or 4,096 samples.

The buffer should be adjusted according to the capabilities and performance of the computer. If your application requires low latency, try switching modes gradually and test for reliable streaming. Should you experience any audio dropout, revert to a higher buffer setting.

Some ASIO<sup>™</sup> compatible applications have direct control of buffer size and this will take priority over the preferred buffer size.

#### **Safe Mode**

Safe Mode adjusts the buffer to provide more reliable streaming, though will also increase output latency. It is recommended that this is left on.

# **Known issues**

During SQ power on, enumeration with **32Bit** only. Driver can time-out and cause SQ USB processor to fall over. Issue does not occur if USB is connected after the SQ has booted.

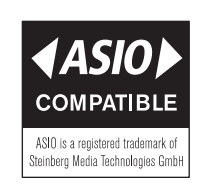

\*ASIO™ is a trademark and software of Steinberg Media

SQ Windows Driver Help **Page 2 of 2**